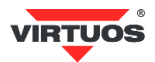

# **Základní instalační příručka**

(Rev.1.1) Ethernet TCP/IP adaptér pro pokladní zásuvky VIRTUOS – EVA0001

#### **• Varování a upozornění**

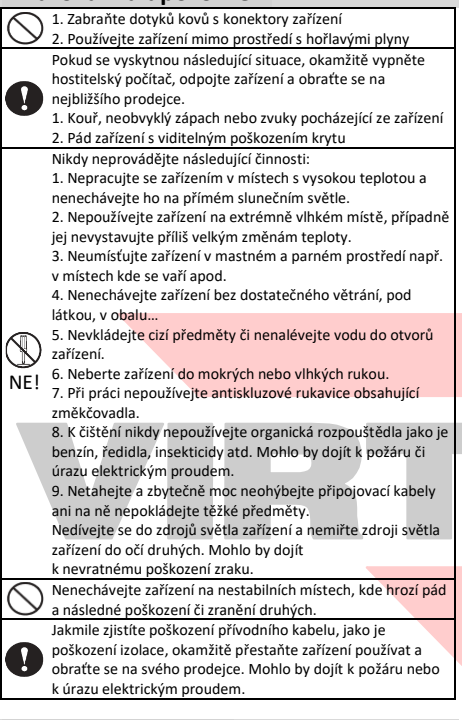

#### **• Základní informace**

Tato příručka obsahuje stručný přehled informací nezbytných k instalaci produktu. Podrobnější informace o produktu včetně programovací a konstrukční příručky najdete na webových stránkách [www.virtuos.cz.](http://www.virtuos.cz/)

# **• Vlastnosti**

- **→** Kompaktní jednoduché provedení
- **→** Ovládání pokladní zásuvky přes ethernetové rozhraní pomocí TCP spojení (telnet)
- **→** Možnost vytvoření virtuálního sériového portu\*
- **→** Otvírání 24V zásuvek
- **→** Napájení z USB portu nebo přídavným adaptérem

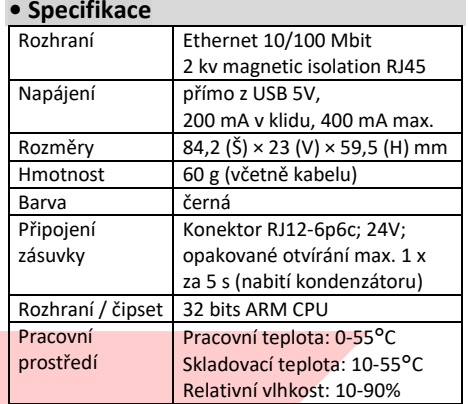

# **• Obsah balení**

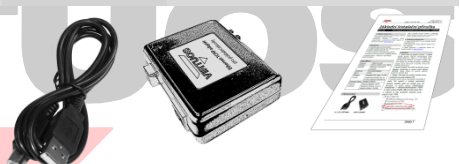

*2 m USB kabel Adaptér Základní inst. příručka*

Balení obsahuje samotný adaptér a připojovací napájecí kabel USB typu A-B délky 2 m pro připojení k POS systému nebo počítači.

## **• Volitelné příslušenství**

**→** Kabel RJ12 24V pro pokladní zásuvky, černý (EKA0518)

**→** 5V USB napájecí zdroj pro adaptéry (HDB0018)

**→** Další připojovací a prodlužovací kabely viz aktuální nabídka na [www.virtuos.cz.](http://www.virtuos.cz/)

#### **• Zapojení**

1. Vyberte kabel pro připojení zásuvky – v případě použití zásuvek VIRTUOS je třeba použít **kabel RJ12 24V**, který je u zásuvek Virtuos dodáván jako jejich součást, případně lze kabel zakoupit samostatně.

2. Zasuňte **konektor RJ12-6P6C** do **bočního otvoru adaptéru**, dbejte přitom na správné natočení konektoru zámkem dolů.

3. Připojte **USB kabel** do druhého **bočního otvoru**.

4. Zasuňte druhý konektor **USB kabelu** do počítače či jiného POS, případně do USB napájecího adaptéru.

5. Nakonec připojte **síťový ethernet kabel** do **konektoru RJ-45** – měla by se rozsvítit zelená kontrolka – **link** a blikat žlutá – **provoz**.

6. Nyní již je možno ovládat adaptér pomocnými programy přes počítačovou síť – viz dále.

# **• Popis konektorů adaptéru\***

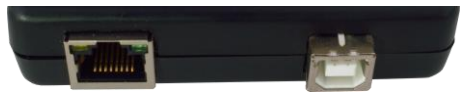

*Boční pohled – Ethernet a napájecí USB konektor*

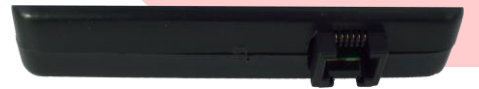

*Boční pohled – konektor RJ12-6P6C pro poklad. zásuvku*

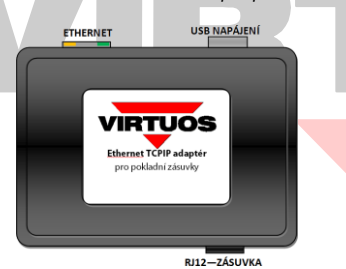

*Horní pohled na adaptér s popisy konektorů*

# **• Programování\* – nastavení IP adresy**

Nastavení adaptéru provedete pomocí základního nastavovacího programu **usr-tcp-set**, který můžete získat na webu podpory Virtuos na adrese [http://www.virtuos.cz/ke-stazeni.](http://www.virtuos.cz/ke-stazeni/) Program si stáhněte k sobě na počítač a rozbalte do samostatného adresáře. Pak si spusťte příkazový řádek v tom samém adresáři, nejlépe v režimu administrátora.

#### Syntaxe: **USR-TCP-SET [příkaz] [parametry]**

Samotný program umí tři příkazy:

#### **1. search**

příkaz k hledání serveru na síti. Po spuštění dojde k hledání serveru a po jeho nalezení vypíše jeho aktuální nastavení. Příklad:

#### *USR-TCP-SET search*

\*\*\* Konfigurace USR-TCP232 - (c) Pavel Dufek, TPC.

```
Hledam ...
```
.+.+.+.+.+

\* Nalezena zarizeni USR-TCP232:

ip:172.18.0.42/255.255.255.0 gate:172.18.0.1 port:54321 comm-mode:3 9600 bps serial-mode:3

#### **2. setup**

příkaz na nastavení serveru dle požadavků. Parametry MAC,IP,MASK,GW,PORT (vše bez mezer), MAC adresu (bajty oddělené dvojtečkami) najdete *zespoda* na výrobku, případně opíšete z obrazovky po nalezení příkazem **search**. Příklad:

*USR-TCP-SET setup 00:F0:EE:09:46:02,172.18.0.48,*

*255.255.255.0,172.18.0.1,54321*

\*\*\* Konfigurace USR-TCP232 - (c) Pavel Dufek, TPC.

Hledam ... .+.+.+.+.+ Posilam ... Hledam ...

 $+$ 

\* Zarizeni uspesne nastaveno.

### **3. reset**

příkaz ke zresetování do původního výrobního

stavu. Defaultní parametry jsou:

ip:192.168.0.7 maska:255.255.255.0 gate:192.168.0.201 port:20108 comm-mode:1 115200 bps serial-mode:3 Příklad:

*USR-TCP-SET reset 00:F0:EE:09:46:02*

\*\*\* Konfigurace USR-TCP232 - (c) Pavel Dufek, TPC.

- Hledam ...  $+ + + + +$
- Posilam ...

Hledam ...

 $+ +$ 

\* Zarizeni uspesne resetovano do vychoziho stavu.

Zjednodušeně po vybalení, zapojení USB napájení a připojení k ethernet síti zařízení najdete příkazem *search* a po té nastavíte příkazem *setup* dle Vás. *Poznámka: Zařízení nemá zabezpečení na úrovni jména a hesla, proto ho používejte pouze na zabezpečených sítích!*

#### **• Programování\* – otevření zásuvky**

Samotné otvírání se děje posláním libovolného bajtu na TCP port zařízení. Například příkazem:

#### *TELNET 192.168.0.7 20108*

A po té stisk libovolného tlačítka…

Vyskočit z TELNETu lze stiskem **CTRL+]** a příkaz **quit**.

\*více o programování, zapojení konektorů atd. v *Programátorské a konstrukční příručce* na web[u www.virtuos.cz.](http://www.virtuos.cz/)